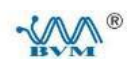

# **BVM-3001** 多通道车载振动监测仪

使用说明书

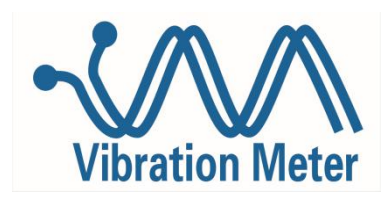

北京万博振通检测技术有限公司

电子邮件:sales@beijingzhentong.com

传真: 010 – 82895319。 电话: 010 –82895638,82895639

地址:北京市海淀区上地开发区信息路一号创业园1号楼1201室

邮编: 100085 网址: WWW.BVM100.COM

版本: V1.2 2020年4月

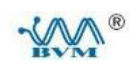

目录

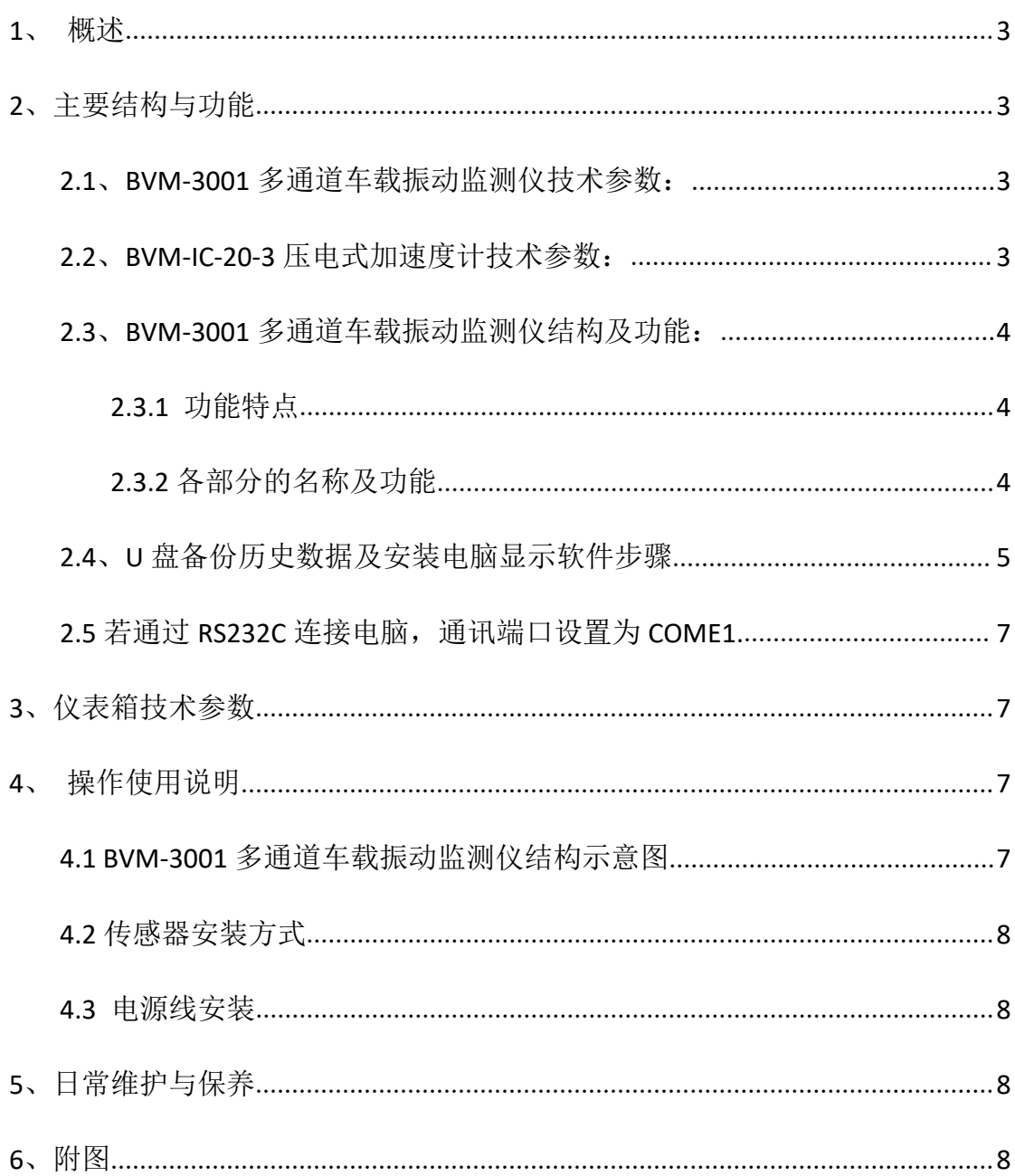

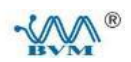

## **BVM-3001** 多通道车载振动监测仪使用说明书

<span id="page-2-0"></span>**1**、概述

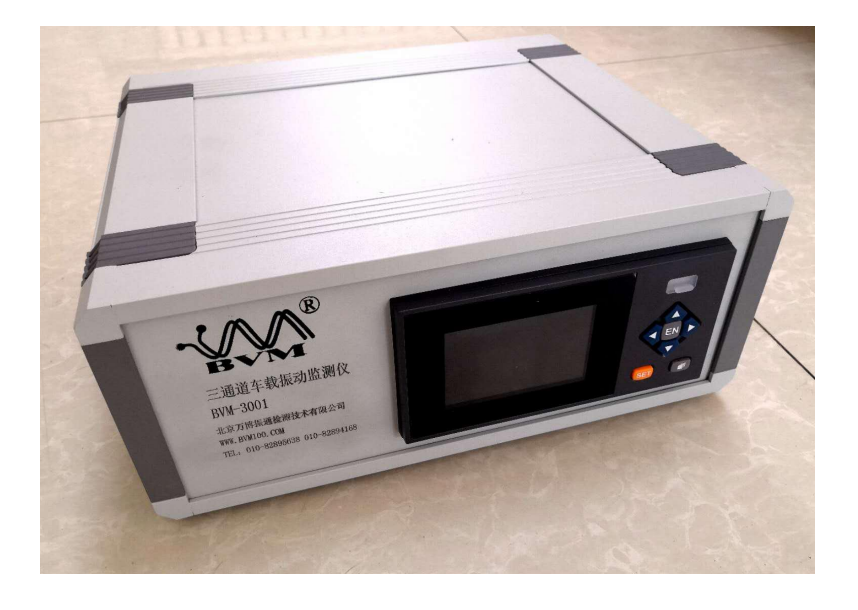

BVM-3001 多通道车载振动监测仪,是由无纸记录仪、振动变送器、和传感器组成,适合测量各种机械设备、 电子设备的振动,特别为车载振动测试设计。传感器根据现场的情况选择不同作用的传感器。

#### **1.1**、功能简介

1、该仪器可以帮助用户快速建立设备监测系统,用户通电安放传感器,在无纸记录仪显示数值,通过 U 盘转储到电脑上,简单设置即可完成历史曲线和数据报表的监控工作。

2、多通道振动输入端口。

- 3、计算机显示生动灵活。
- 4、历史记录长时间保存随意调用。

## <span id="page-2-1"></span>**2**、主要结构与功能

#### <span id="page-2-2"></span>**2.1**、**BVM-3001** 多通道车载振动监测仪技术参数:

- 1、通道数目:3
- 2、输出条件及参数:报警继电器输出
- 3、标准串行通讯接口:RS232 通讯功能
- 4、USB 接口: usb2.0
- 5、输出:24V 配电输出
- 6、供电电压:24VDC 供电
- 7、量程:0~50g(490m/s<sup>2</sup>) )
- 8、产品净重:4.2KG

#### <span id="page-2-3"></span>**2.2**、**BVM-IC-20-3** 压电式加速度计技术参数:

- 参考灵敏度:X: 2.23mV/ms -2
	- Y: 2.28mV/ms -2
	- $Z: 2.40 \text{mv/m}$ s<sup>-2</sup>
	- (测试条件:160Hz,30ms -2)

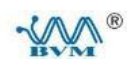

横向灵敏度:≤5% 幅值非线性:≤1% 抗冲击: ±1000g 频率范围(±1dB):1~6000Hz 直流偏置电压:11V±1.5VDC 工作电压:+18~+28VDC 工作电流: 2~10mA 输出阻抗:<100Ω 工作温度:-40~+70℃ 输出: 1/4-28 四芯插座 (X:红 Y:黄 Z: 白) 外壳材料:不锈钢 重量:35 克 安装面平直度: <3um 安装扭矩: <3N.m 极性: 正极性

## <span id="page-3-0"></span>**2.3**、**BVM-3001** 多通道车载振动监测仪结构及功能:

#### <span id="page-3-1"></span>**2.3.1** 功能特点

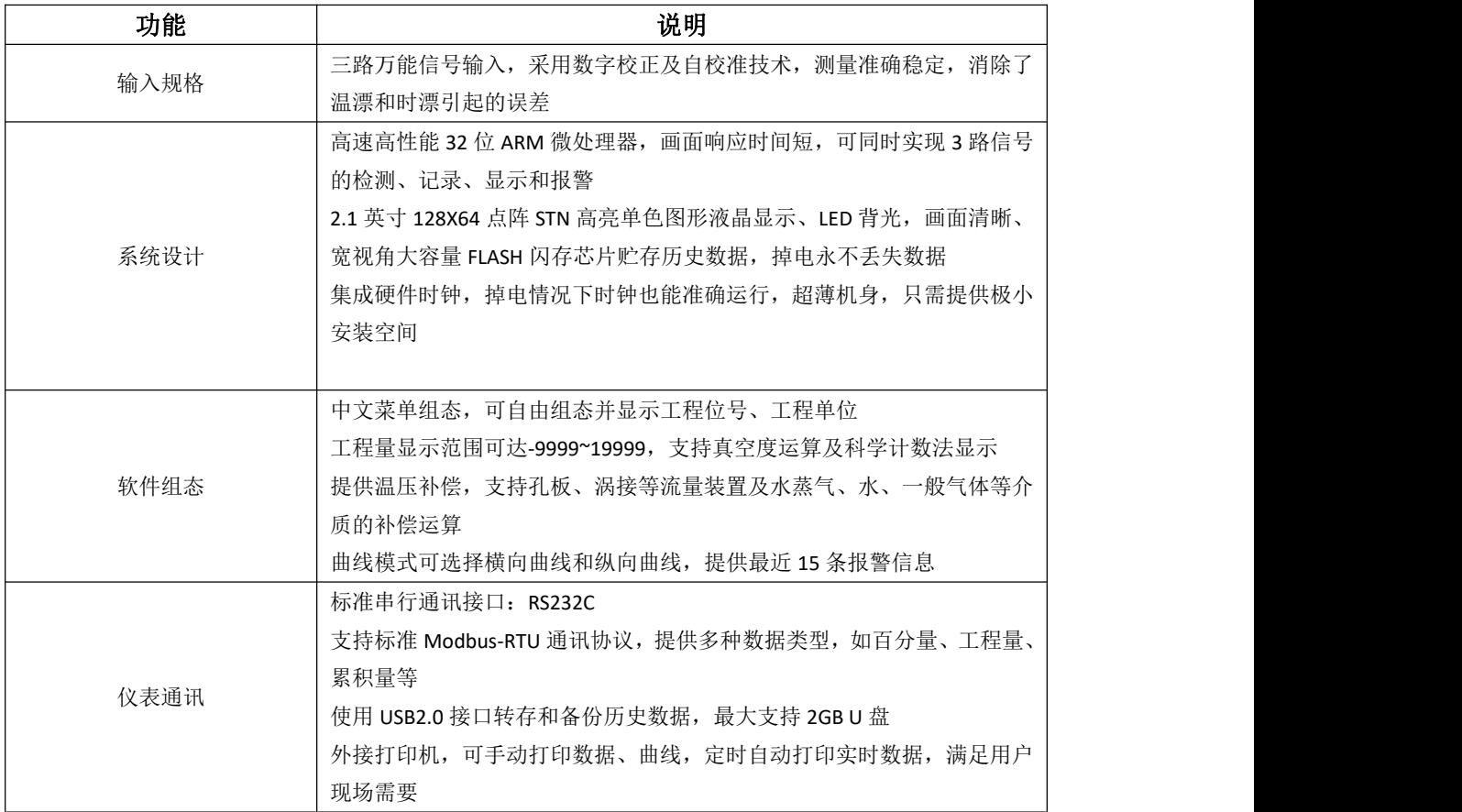

<span id="page-3-2"></span>**2.3.2** 各部分的名称及功能

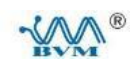

1.LCD画面 显示曲线等各种运行画面,组态画面。 2.键盘 3.操作盖 操作按键, 插入或取出U盘等外部存储媒体时, 请打开盖子进行。 打开盖子扣住盖子上方的扣子面向操作者方向一拉即可。此盖子  $\overline{4}$ 在不进行上述操作时请务必关好。 4.USB接口 迀  $\circ$ 按键说明  $\textcircled{\scriptsize{0}}$  $\circledcirc$ ⊙ 左移键, 向左移动光标, 向前追忆等功能。  $\circledR$ 1 右移键, 向右移动光标, 向后追忆等功能。 → 上移键, 增加光标所在值的量, 切换通道等功能。  $\overline{2}$  $\overline{3}$  $\overline{1}$ ⊙ 下移键,减少光标所在值的量,切换时标等功能。 ( 确认键, 执行光标所在按钮的动作, 编辑光标所在值, 切换追忆方式等 功能。 2 翻页键, 运行画面时切换画面使用。可与左移键形成组合键, 进入组态 画面。

#### <span id="page-4-0"></span>**2.4**、**U** 盘备份历史数据及安装电脑显示软件步骤

前面面板

2.4.1 打开 usb 操作盖,插入 u 盘,仪表自动检测到 U 盘,并在数据备份画面上显示 USB 连接提示

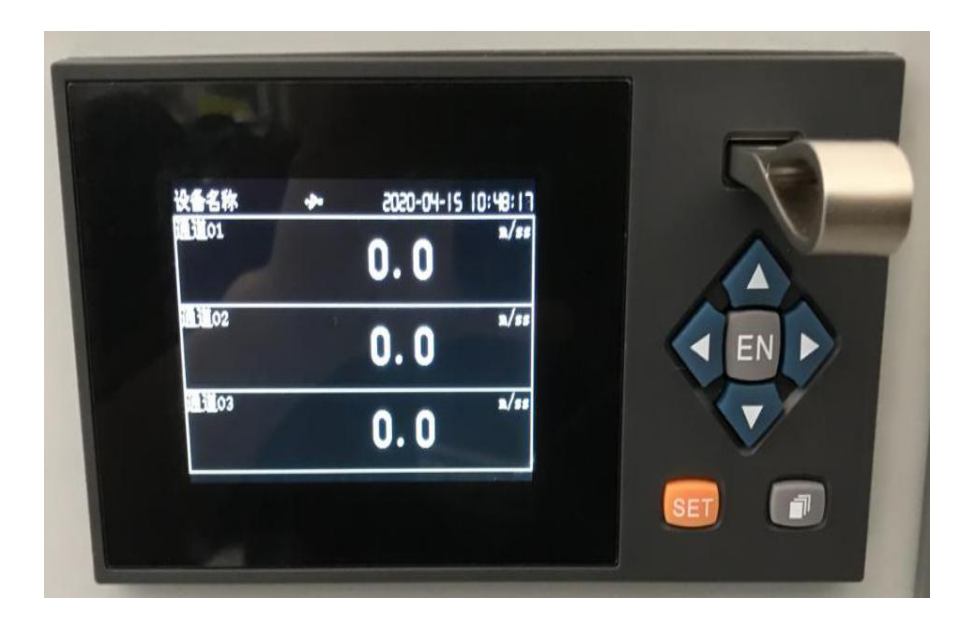

#### **2.4.2** 轻按翻页键,进入如下图所示画面。

**2.4.3** 然后按右移键,选择数据备份按确认键,进行确认。

W<sub>BVM</sub>®

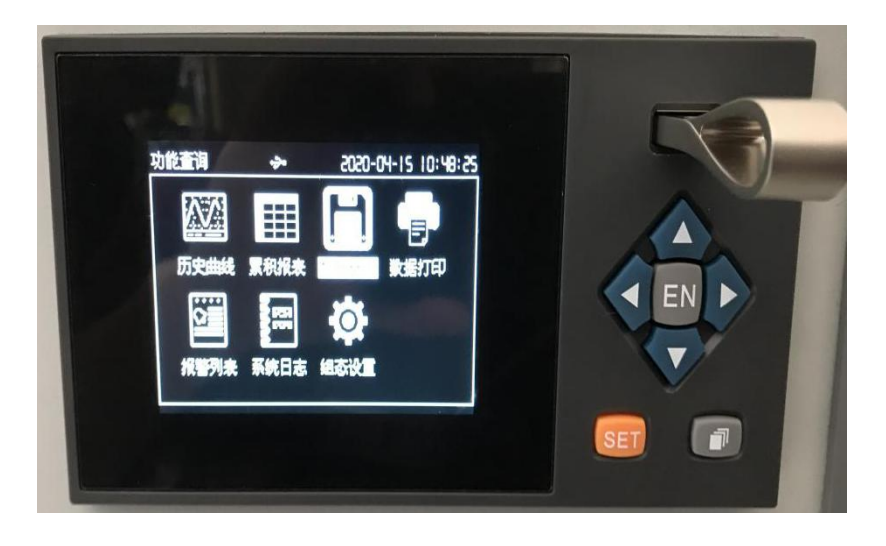

**2.4.4** 进入数据备份画面,仪表进行数据备份工作,完成后提示成功。

| 数据备份<br>备份内容 | 历史数据              |  |
|--------------|-------------------|--|
| 文件名称         | HISD0001.RDZ      |  |
| 开始时间         | 20-04-10 13:37:58 |  |
| 结束时间         | 20-04-15 10:48:32 |  |
|              | 备份                |  |
|              |                   |  |
|              |                   |  |

**2.4.5** 将 **U** 盘插入电脑 **USB** 接口,安装 **U** 盘中软件(**DMR3.1.0**)

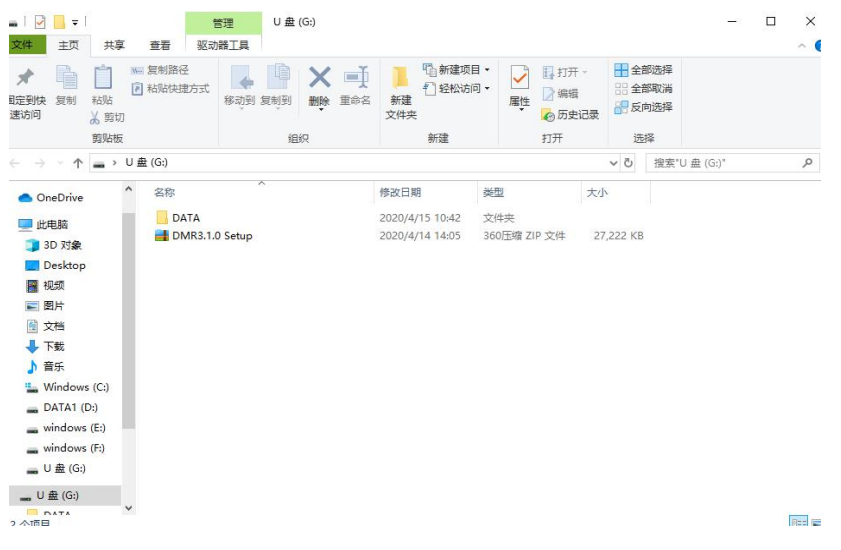

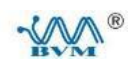

#### **2.4.6** 软件安装完成

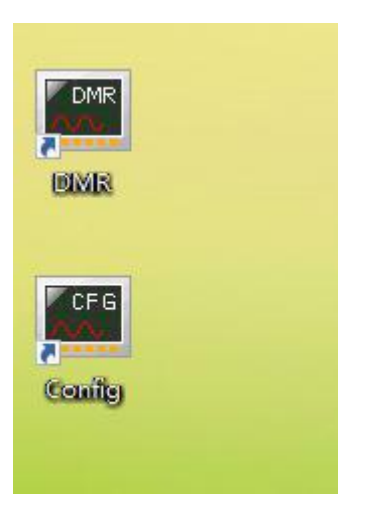

#### **2.4.7** 双击 **DRM** 图标,点击 **U** 盘中 **DATA,**显示历史备份数据、导出 **EXCEL** 表等功能

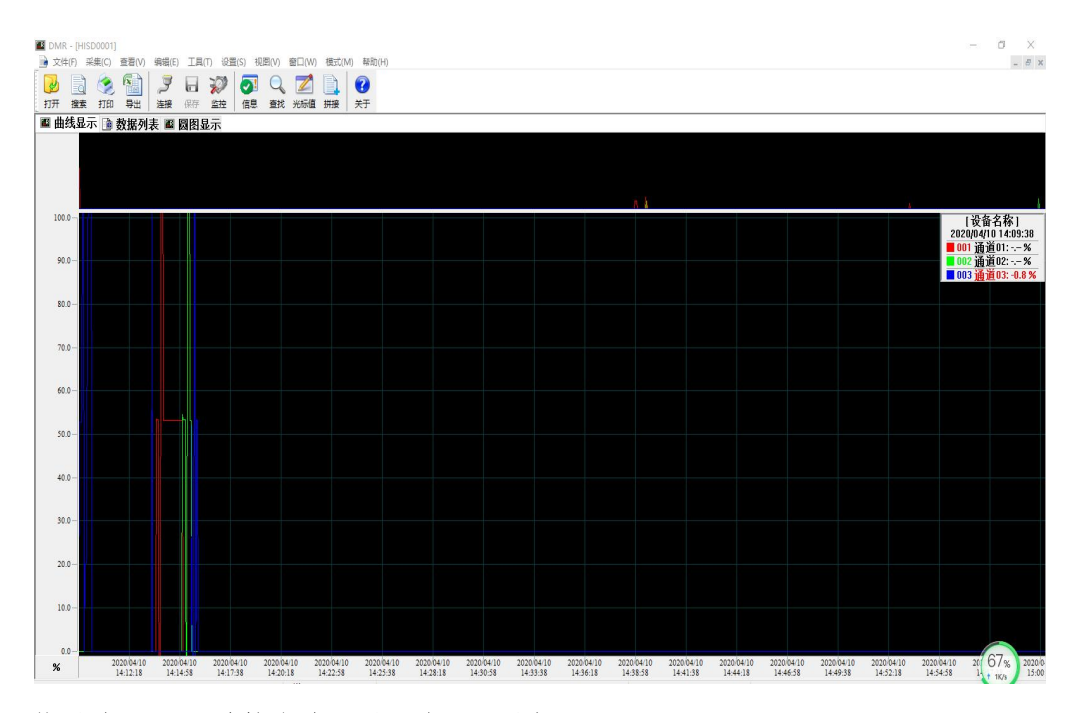

<span id="page-6-0"></span>**2.5** 若通过 **RS232C** 连接电脑,通讯端口设置为 **COME1.**

## <span id="page-6-1"></span>**3**、仪表箱技术参数

外形尺寸:307\*260\*126mm

## <span id="page-6-2"></span>**4**、操作使用说明

## <span id="page-6-3"></span>**4.1 BVM-3001** 多通道车载振动监测仪结构示意图

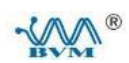

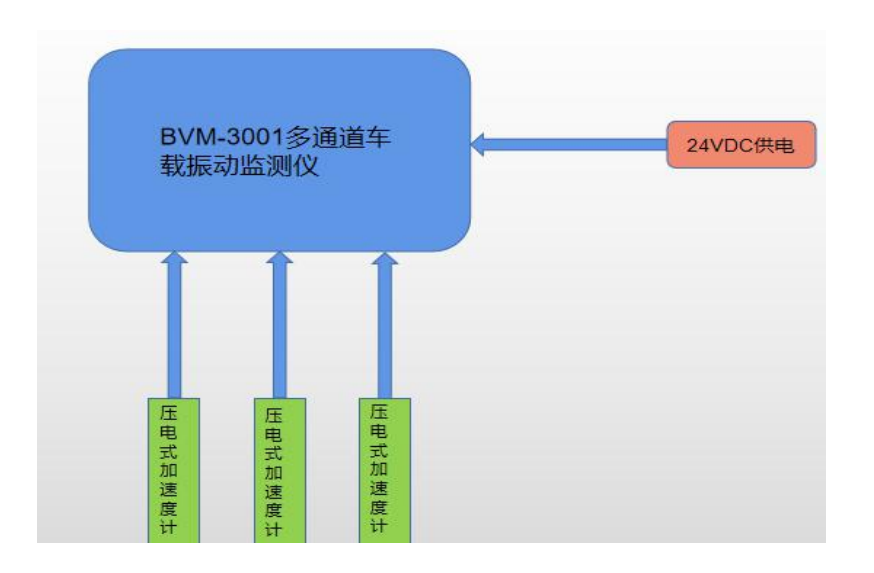

## <span id="page-7-0"></span>**4.2** 传感器安装方式

- 、三轴向压电式加速度传感器的 X、Y 和 Z 向和要测试对象的 X、Y 和 Z 向始终保持一致
- 2、 安装传感器时, 采用 M2.5X15 螺丝, 刚性连接测试对象

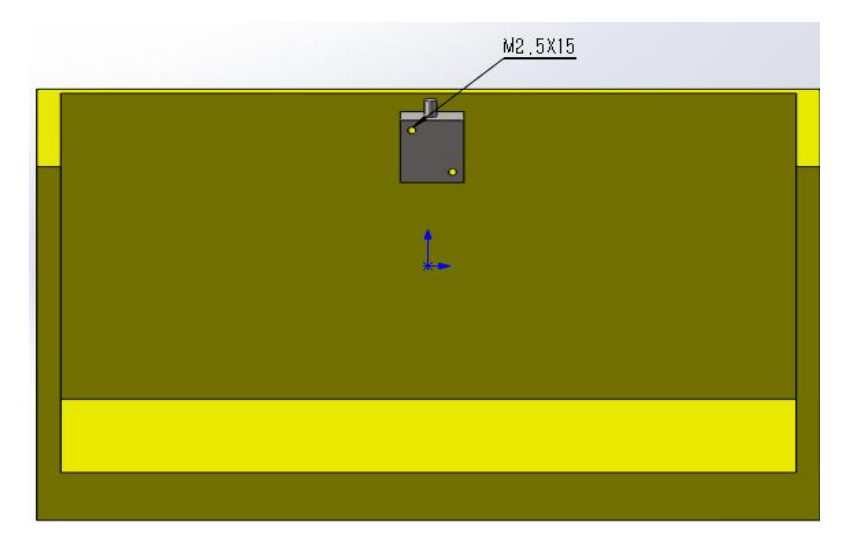

#### <span id="page-7-1"></span>**4.3** 电源线安装

仪器采用 24VDC 供电,电源接头插在驾驶室点烟器接口上

## <span id="page-7-2"></span>、日常维护与保养

- 、应放置在清洁干燥的地方
- 、环境温度:-20℃~+70℃
- 、避免强腐蚀性气体
- 、设备运输过程中避免强烈的振动

## <span id="page-7-3"></span>、附图

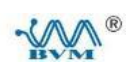

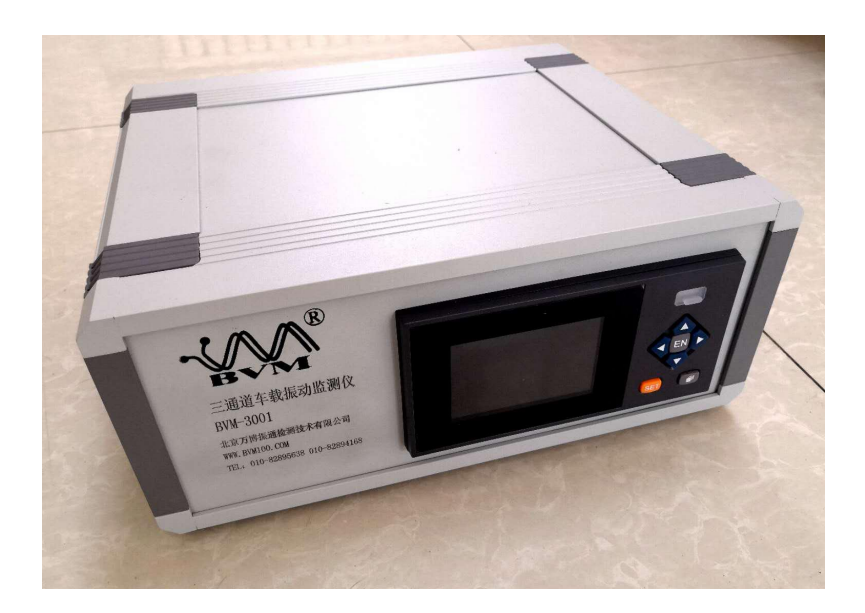

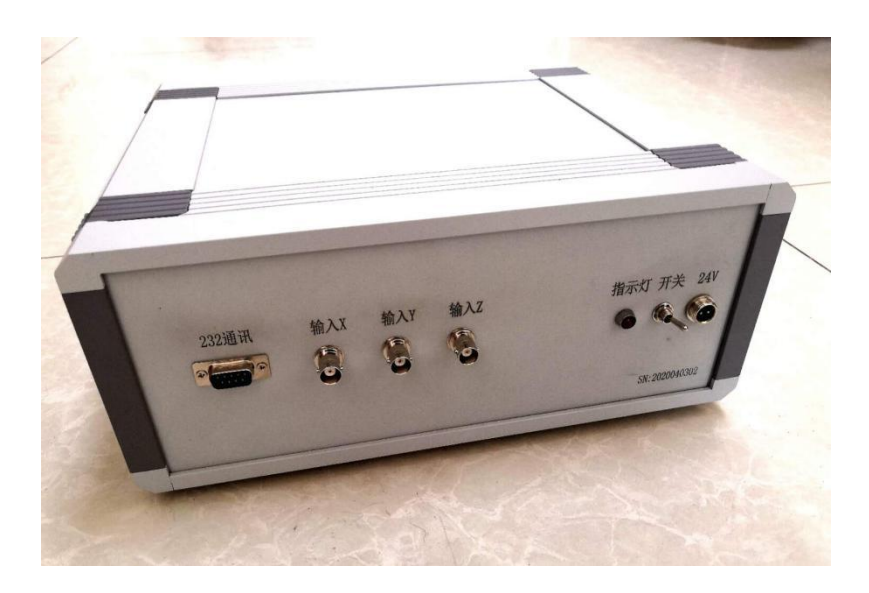